# **NBRC's LDD Network: How to Join and Use the LDD Network on LinkedIn**

This LinkedIn Group is private and unlisted. To access the group, you will need to request to join.

*This group is meant for currently opted in LDDs as well as LDDs that are currently administering NBRC grants to exchange and share knowledge on administering NBRC grants.*

**Click to request to join:** <https://www.linkedin.com/groups/13030411/>

Once your request is approved, be sure to set your **Group notification settings**:

1. Click on your profile photo on the top right corner of the screen and then select "Settings & Privacy":

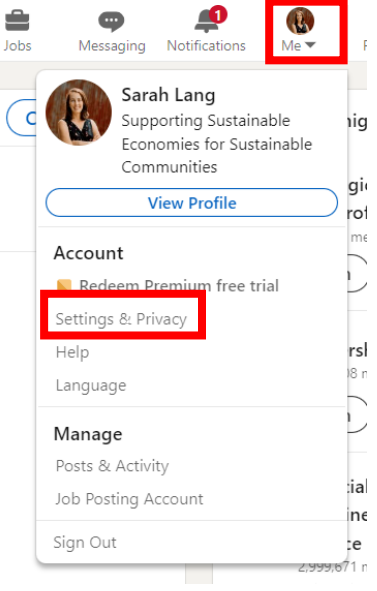

2. Select "Notifications":

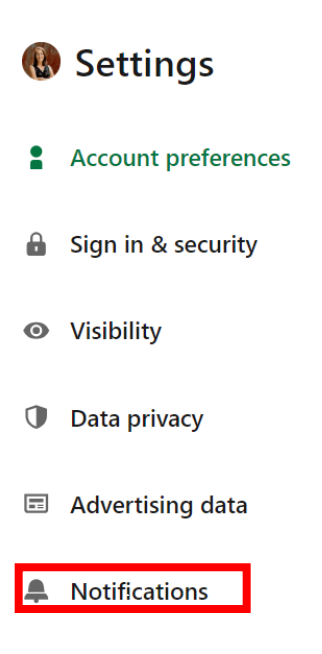

## 3. Select "Groups":

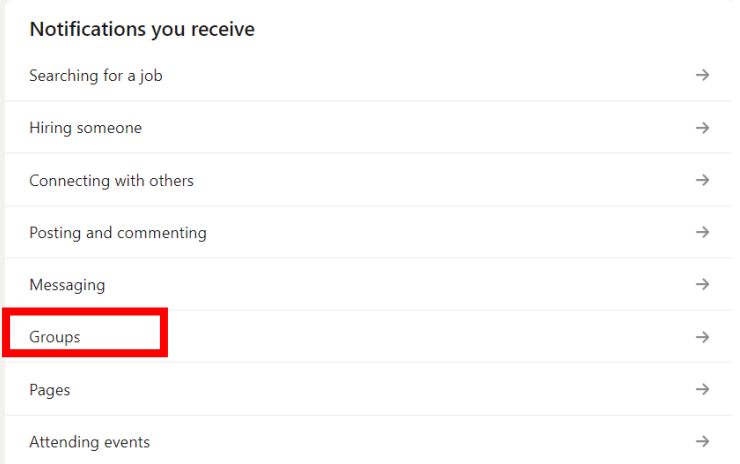

## 4. Select "Group updates":

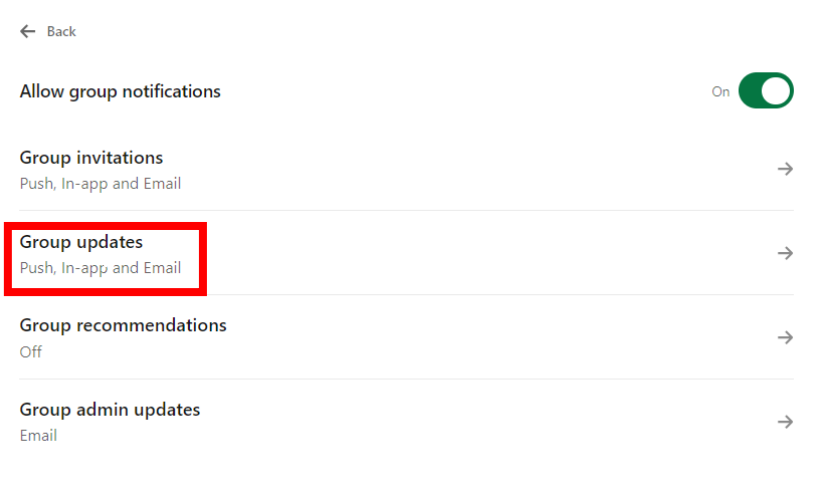

5. Choose how you want to receive notification for the LDD Network group:

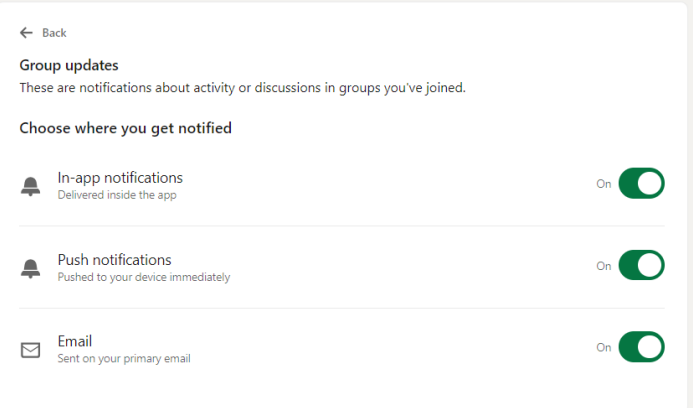

#### **How to Post:**

Please familiarize yourself with the group's rules:

- Please use this forum for NBRC related projects, grant administration questions and queries, and to share resources with your fellow LDDs.
- Never use any project numbers, organization names, or identifying information if you are posting a question about a specific grant.
- Please stay on topic within a post and its thread. If you want to discuss something new, please start a new post about that topic.
- Please be respectful of others when using this platform.
- Do not post inappropriate content.
- Anything posted on this forum is open to a FOIA request. For more information, visit <https://www.foia.gov/>
- NBRC reserves the right to remove posts or conversations that do not fulfill the purpose of this group or if any identifying information is included.
- 1. Find the post box at the top of the group page:

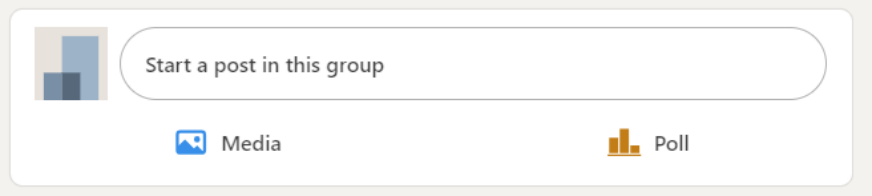

2. Use the pop-up box to compose your post. You can also add photos, create a poll or attach a document (*Please note that posts are set to be approved by the group admin, which should take no longer than 48 hours. This is to just double check that no project identifying information is being included in the post, since the platform is online*):

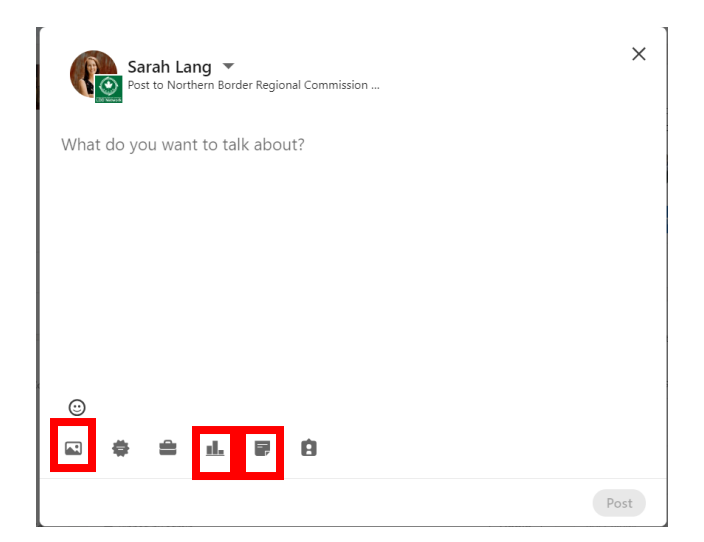

## Attaching a document:

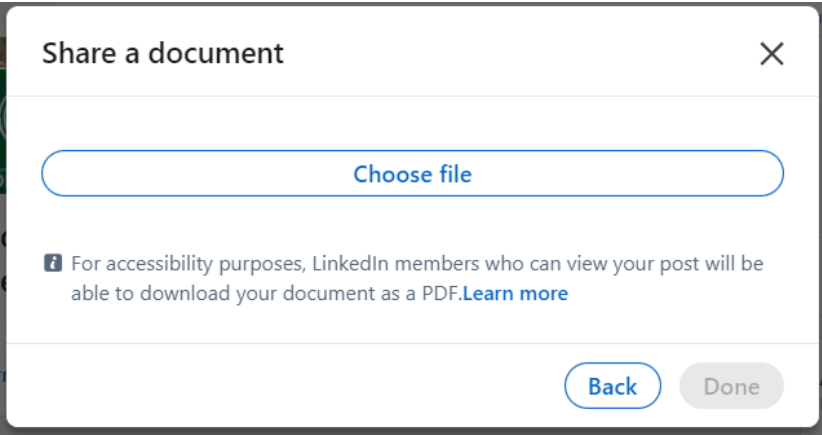

Creating a poll:

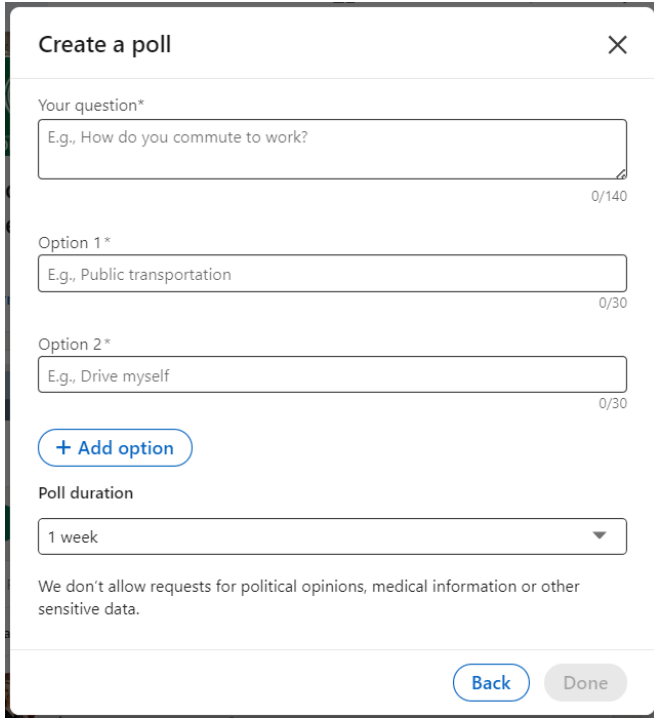

### **How to Interact with Other:**

1. Interact with other LDD's post by "Liking" their post or adding a comment. You can also connect with the LDD directly by clicking on their name. This will bring you to their LinkedIn page where you can click on "Connect":

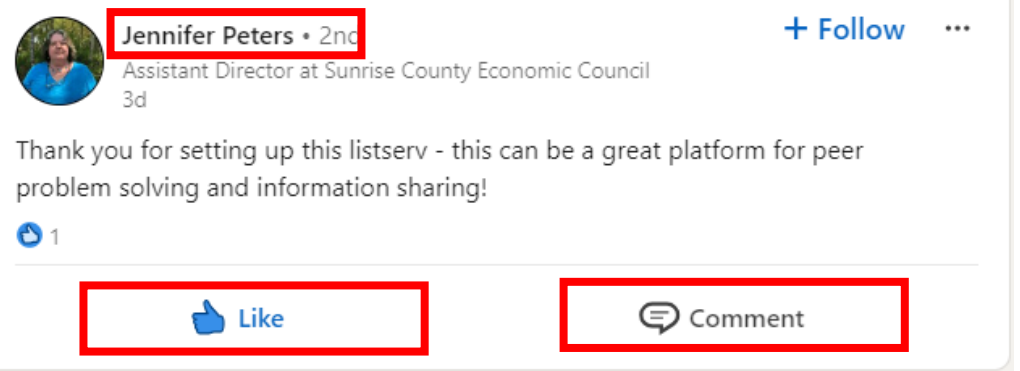

2. You can see who the members of this group are by looking at the box in the upper right corner of the page:

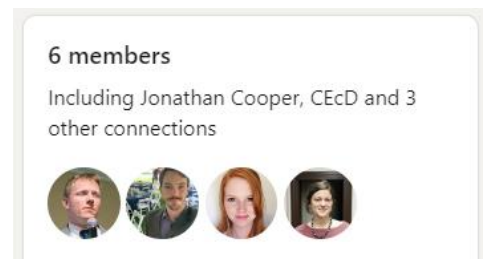